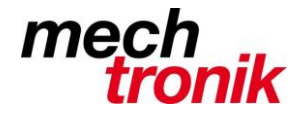

## **PDF XChance Viewer**

Wir arbeiten nun seit geraumer Zeit mit dem PDF XChance Viewer. Dieser kann derart eingerichtet werden, dass er ähnlich wie der Acrobat Reader direkt beim Aufruf einer pdf-Datei auf der Festplatte oder im Internet aufgerufen wird.

Im Gegensatz zu anderen PDF-Programmen startet dieses sehr schnell, eher sogar schneller als der Acrobat Reader.

So ist man in der Lage das Dokument direkt nach Aufruf zu bearbeiten.

Es gibt viele Möglichkeiten Dokumente nachträglich zu bearbeiten, was nachfolgend gezeigt wird.

Mit der Gratis-Version können bereits viele Dinge realisiert werden. Die Kauf-Version, welche für ca. Fr. 60.- erworben werden kann, erlaubt weitere Optionen, welche am Schluss dieses Papiers gezeigt werden.

## **Funktionen**

Neben den üblichen Funktionen sind unter anderen folgende Dinge möglich:

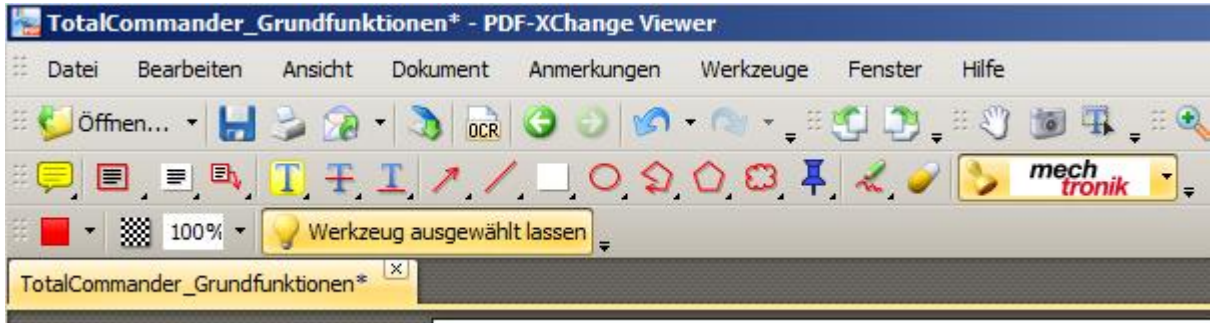

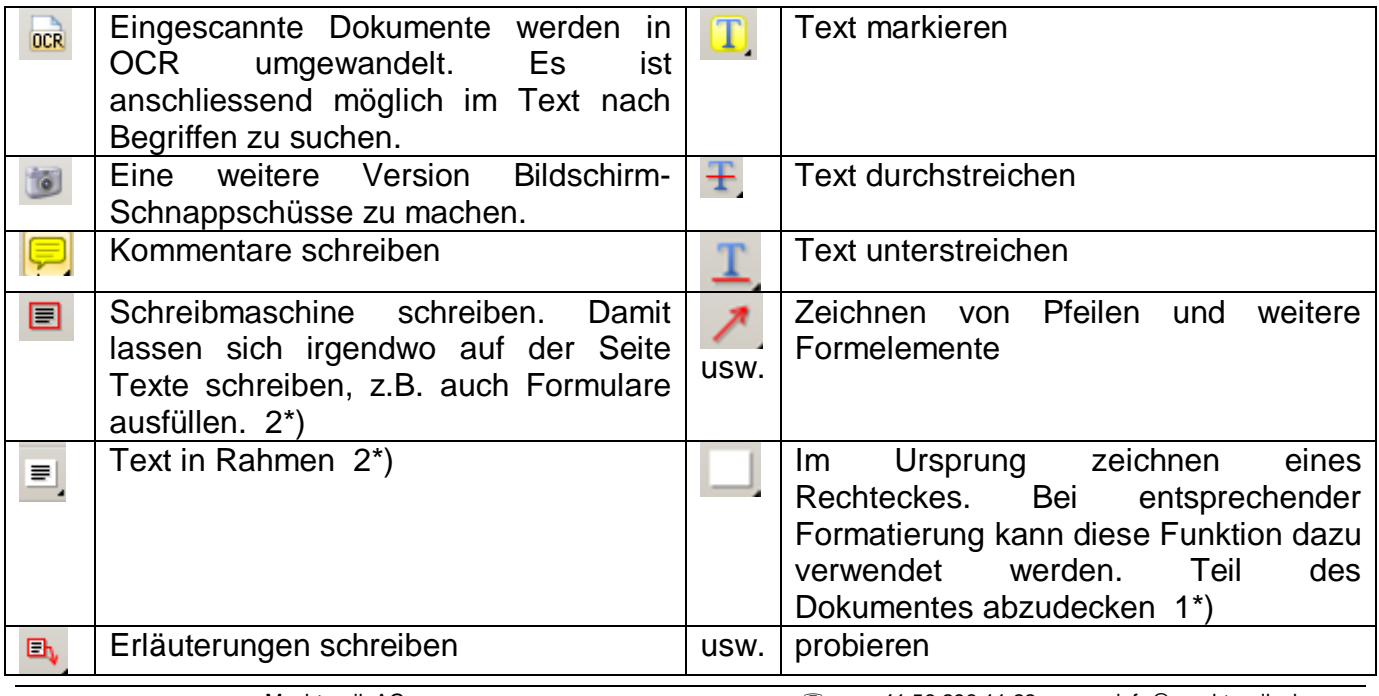

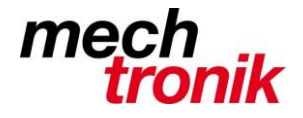

Bei den meisten Funktionen können zusätzlich über die Rechte Maustaste die Eigenschaften beeinflusst werden.

1\*)

Die Rechteckfunktion kann fest für das Abdecken eingerichtet werden, indem für diese Funktion die Füll- und Linienfarbe auf weiss eingestellt wird.

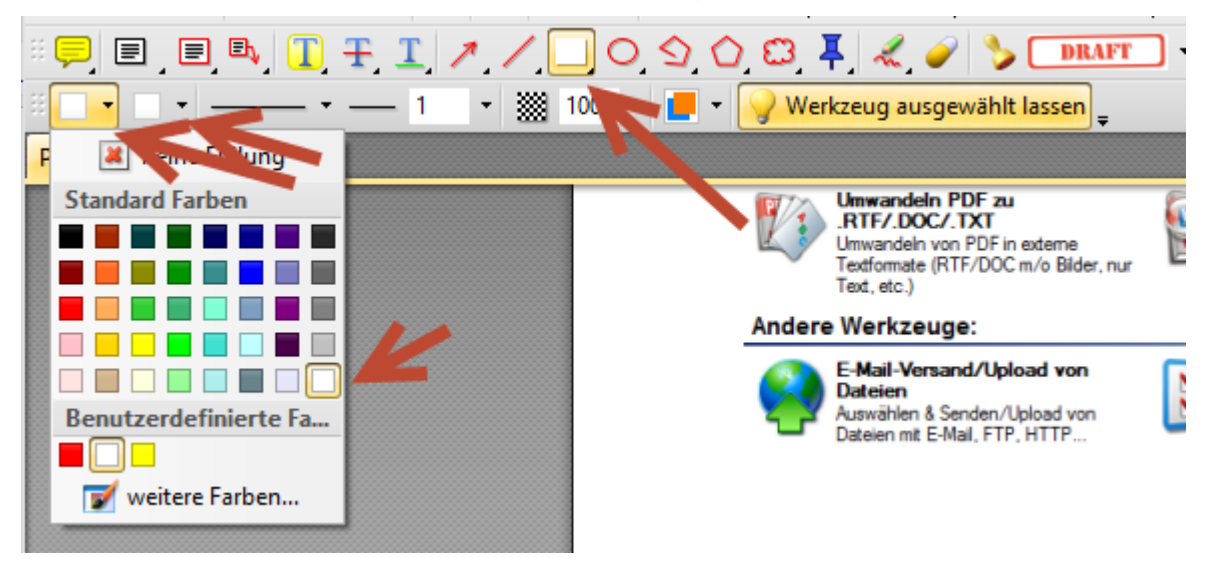

## ACHTUNG!!

Empfänger mit ähnlichen Möglichkeiten können die Abdeckung entfernen. Wenn die Abdeckung endgültig sein soll, muss das pdf-Dokument noch einmal mit dem pdf-Druckertreiber in ein neues Dokument gedruckt werden.

## 2\*)

Ein vorher abgedeckter Bereich kann nicht direkt überschrieben werden. Der Text kann aber irgendwo auf dem Blatt platziert und anschliessend an die richtige Stelle über dem abgedeckten Bereich geschoben werden.

Als Alternative kann auch die Funktion *Textfeld* verwendet werden. Dabei muss aber vorher die Linienfarbe auf weiss gesetzt werden.

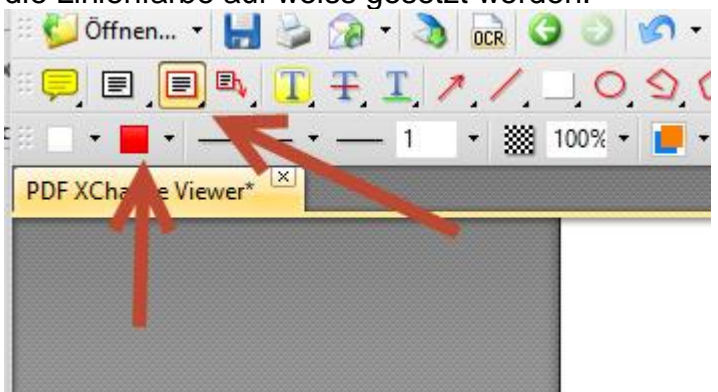

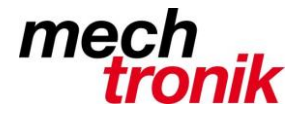

## **Stempel**

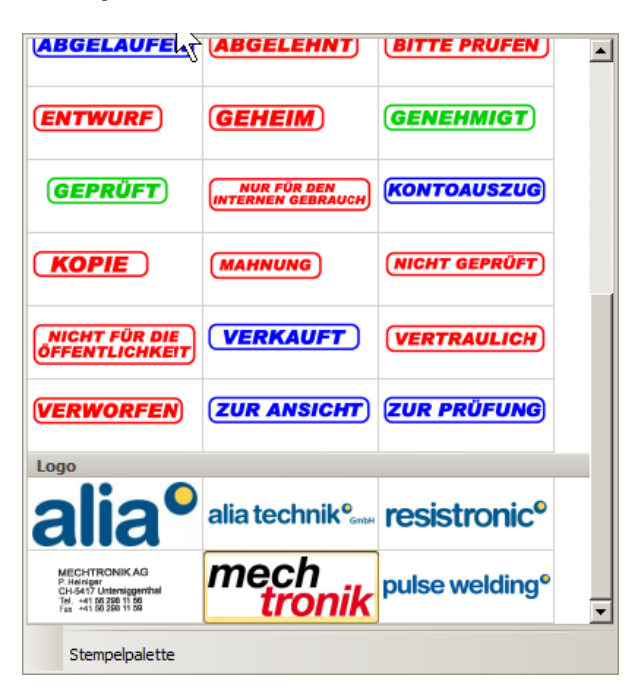

Mit der Funktion Stempel lassen sich diverse Stempel anbringen. Die deutschen Stempel müssen zuerst eingelesen werden – bei mir vorhanden.

Diese Funktion kann auch dazu verwendet werden, nachträglich Logo auf pdf-Dokumente zu kopieren.

### **Dateien**

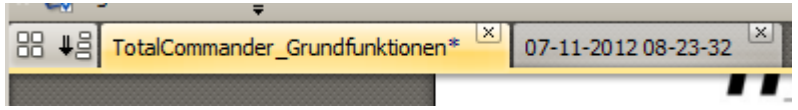

Werden mehrere Dokumente geöffnet sind diese als Reiter über dem Dokument sichtbar und können dort einfach ausgewählt werden. Die beiden ersten Icon zeigen in verschiedenen Darstellungen die Dokumente zur Auswahl.

## **E-Mail**

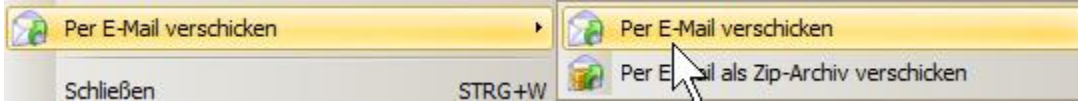

Das Dokument kann auch direkt per E-Mail verschickt werden.

### **Bild**

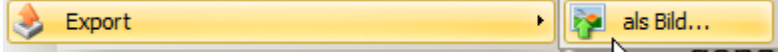

Das Dokument kann als Bild abgespeichert werden.

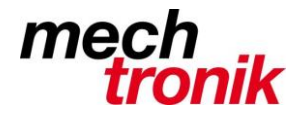

# **Funktionen der Kauf-Version**

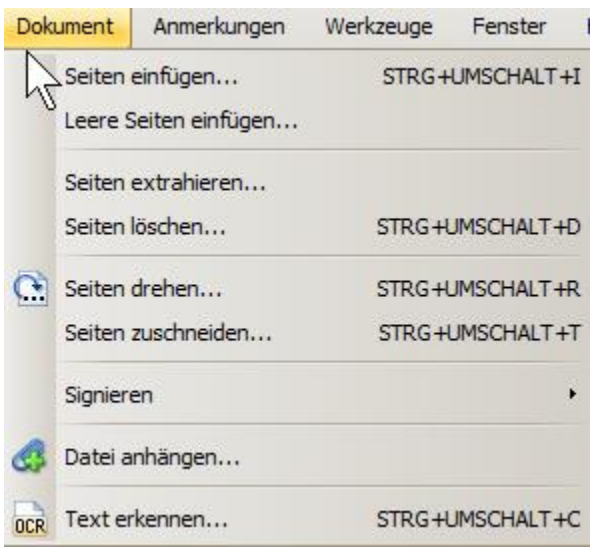

Die Dokumente können manipuliert werden, das heisst es können mehrere pdf-Dateien zusammengefügt, getrennt und einzelne Seiten gelöscht werden. Sie können auch endgültig gedreht und beschnitten werden.

## **Druckertreiber "PDF-XChange Printer 2012"**

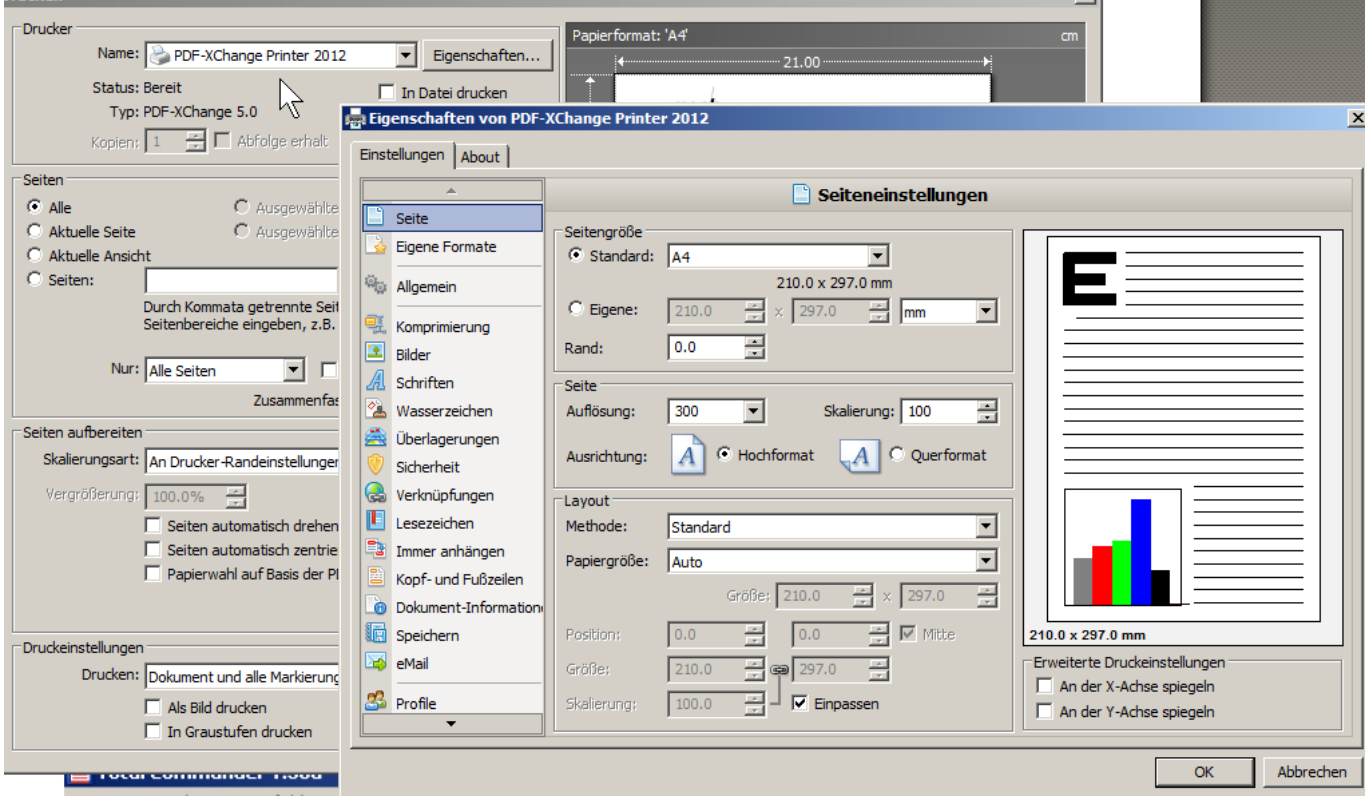

Die Kauf-Version hat einen ausgezeichneten Treiber zum Drucken in ein pdf-Dokumenten. Von den Einstellungen her bleiben fast keine Wünsche mehr offen.

Unter anderem lassen sich auch einfach Wasserzeichen einfügen:

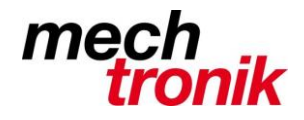

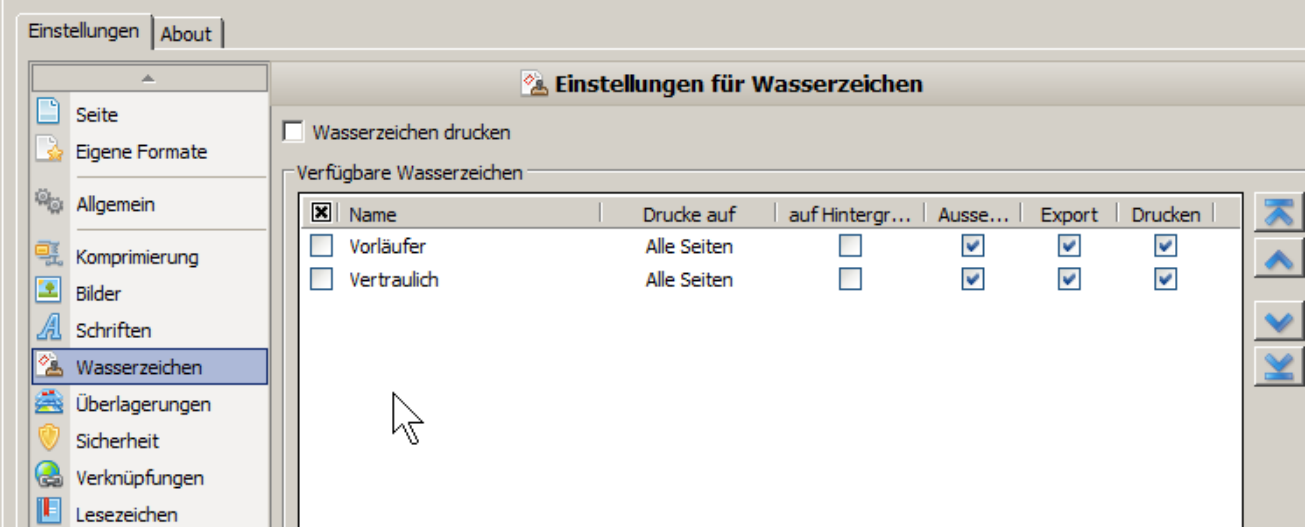

Mit dem Druckertreiber können auch PDF direkt beim Schreiben zu einem ganzen Dokument zusammengehängt werden.

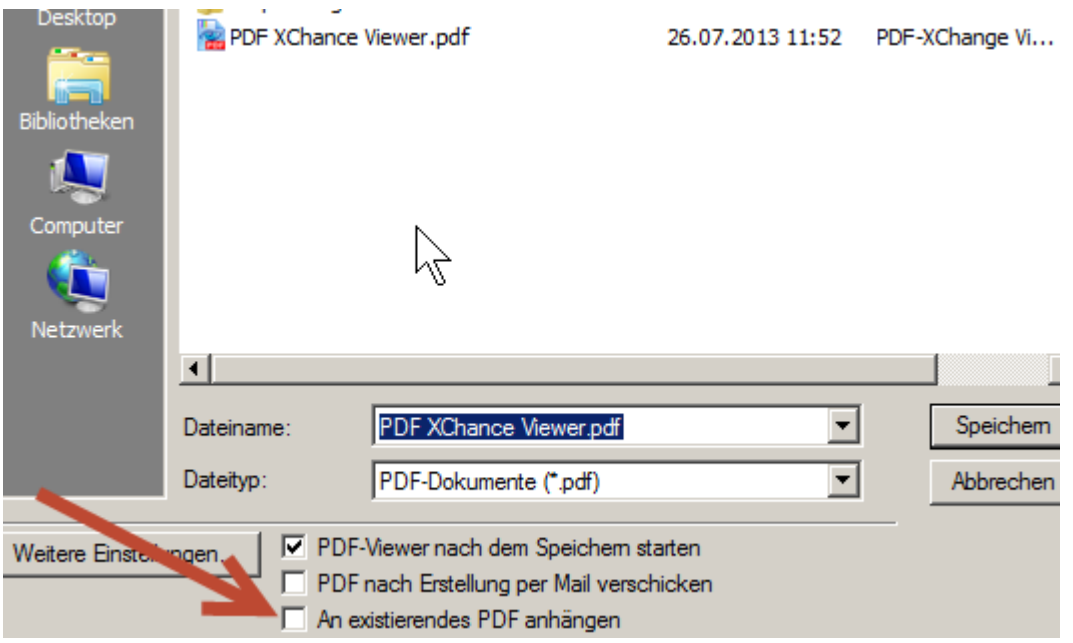

Die Pro-Version hat zudem noch eine ganze Reihe weiterer Möglichkeiten, welche einem bei speziellen Aufgaben helfen.

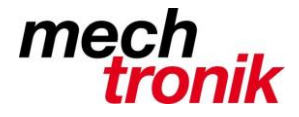

#### Ein neues PDF-Dokument erstellen aus:

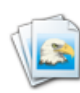

**Bilder** Direkte Umwandlung von Bildem in PDF

**Text** Wähle und konvertiere Text-Dateien in PDF

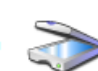

**Direktes Einscannen** Scanne Bilder direkt in eine PDF-Datei

#### Hinzufügen, Ändern o. Extrahieren von Inhalten aus bestehendem PDF-Dokument

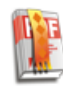

Lesezeichen Hinzufügen/Ändem von Lesezeichen

**Einfache Optimierung von PDFs** 

Komprimiere Schriften, Streams,

entferne ungenutzte Objekte, etc...

Teilen/Zusammenfügen دە / Teilen/Verschmelzen von PDF-Dateien um neue Datei(en) zu erstellen

PDF-Seiten-Extrahierung

eine neue PDF-Datei

Wählen & Extrahieren & Erstellen Sie

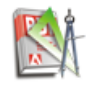

Voreinstellungen für Seite/Inhalt Ändem von Seitengröße, Beschnitt, Drehen, Wasserzeichen, Vorschaubilder, etc.

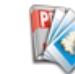

**Extrahiere Bilder aus PDF** Extrahiere Bild aus PDF in ein externes **Bild-Format** 

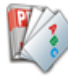

Umwandeln PDF zu

.RTF/.DOC/.TXT Umwandeln von PDF in externe Textformate (RTF/DOC m/o Bilder, nur Text. etc.)

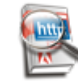

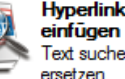

Einfache

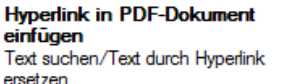

PDF überlagern PDF-Dateien mit einer PDF-Datei überlagem

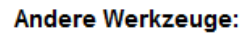

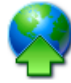

E-Mail-Versand/Upload von **Dateien** 

Auswählen & Senden/Upload von<br>Dateien mit E-Mail, FTP, HTTP...

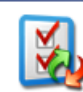

Einstellungen im-/exportieren PDF-Tools-Einstellungen im- oder exportieren

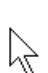

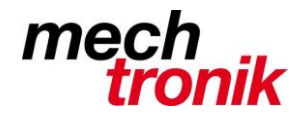

# **Testsieger PC-Magazin**

Ich bin nicht der einzige, welcher dieses Programm gut findet.

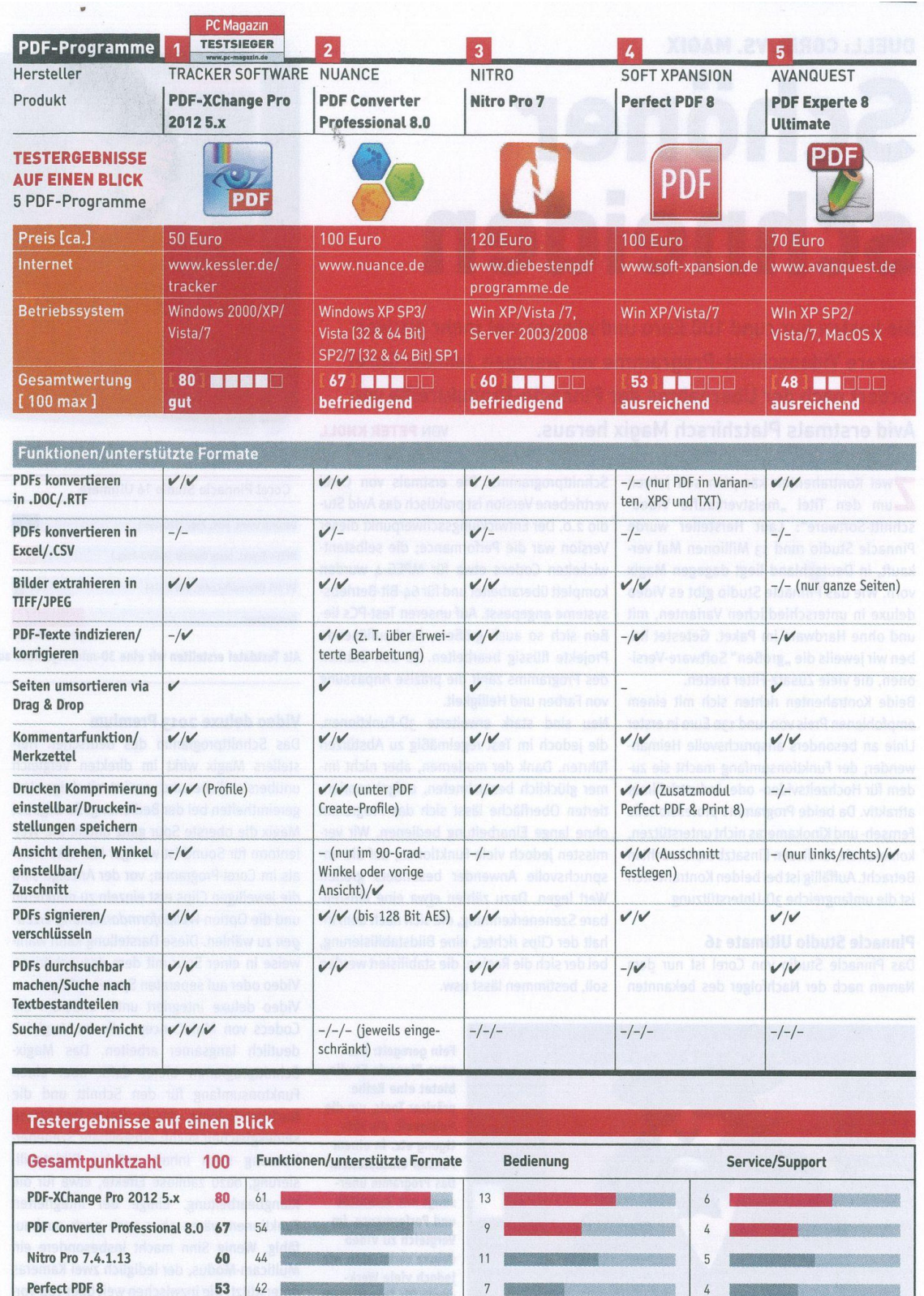

 $\overline{7}$ 

 $\boldsymbol{6}$ 

額

赠

53  $42$ 

48 38

翻

PDF Experte 8 Ultimate

 $\overline{4}$ 

 $\sqrt{4}$ 

8